# Getting Setup with PPS:

- 1. Go to [www.ppsrx.com](http://www.ppsrx.com/)
- 2. Create an account by selecting the link under the "Sign In" option"

Home > Sign In

# Sign In

Sign in to your existing Postal Prescription Services account.

# **Email Address**

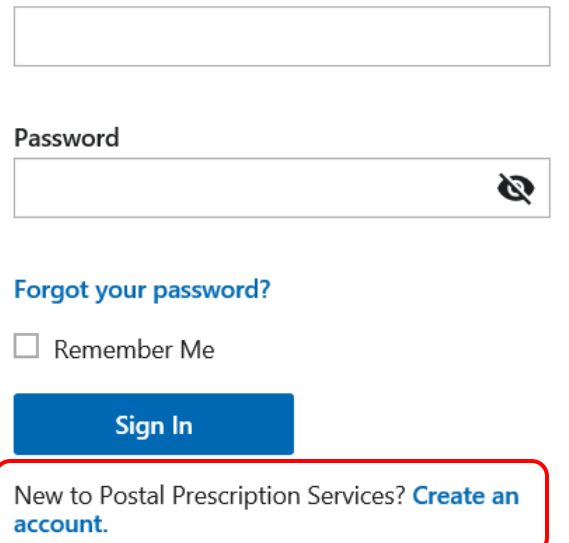

- 3. You will be directed to the "Create an Account" page.
- 4. You will need to enter an email address and password to create an account.

**\*\*Note:** Each adult member of the household must use a unique email address to create their individual PPS accounts.

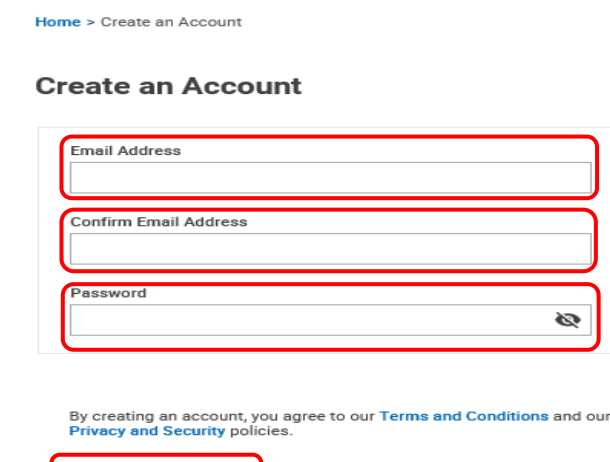

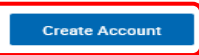

5. Once you have entered an email address and password select "Create Account".

**PPS** 

- 6. Once an account is created you will be directed to the "Add a Patient" page where you will make one of two selections:
	- a. Request New Patient (for new members who have never used PPS or a Kroger Pharmacy)
	- b. Add Online Prescription Management (for members who have used a Kroger Pharmacy)

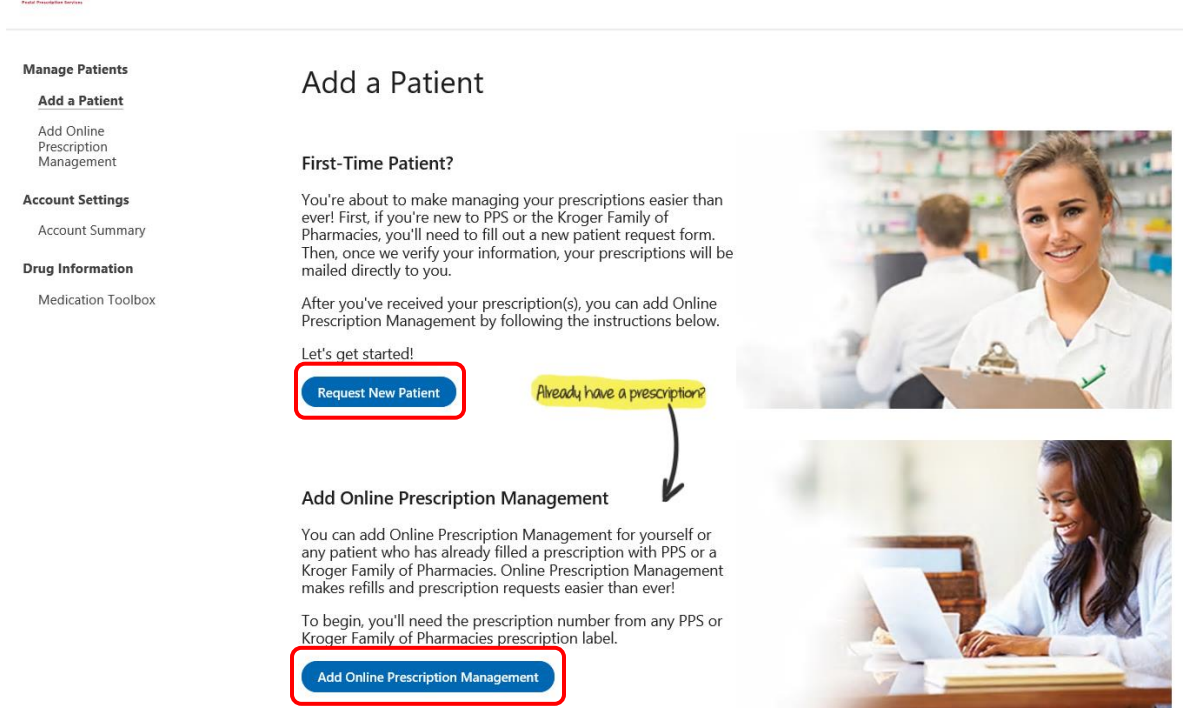

7. If you have never used a PPS or a Kroger Pharmacy select "Request New Patient" which will direct, you to complete the following form:

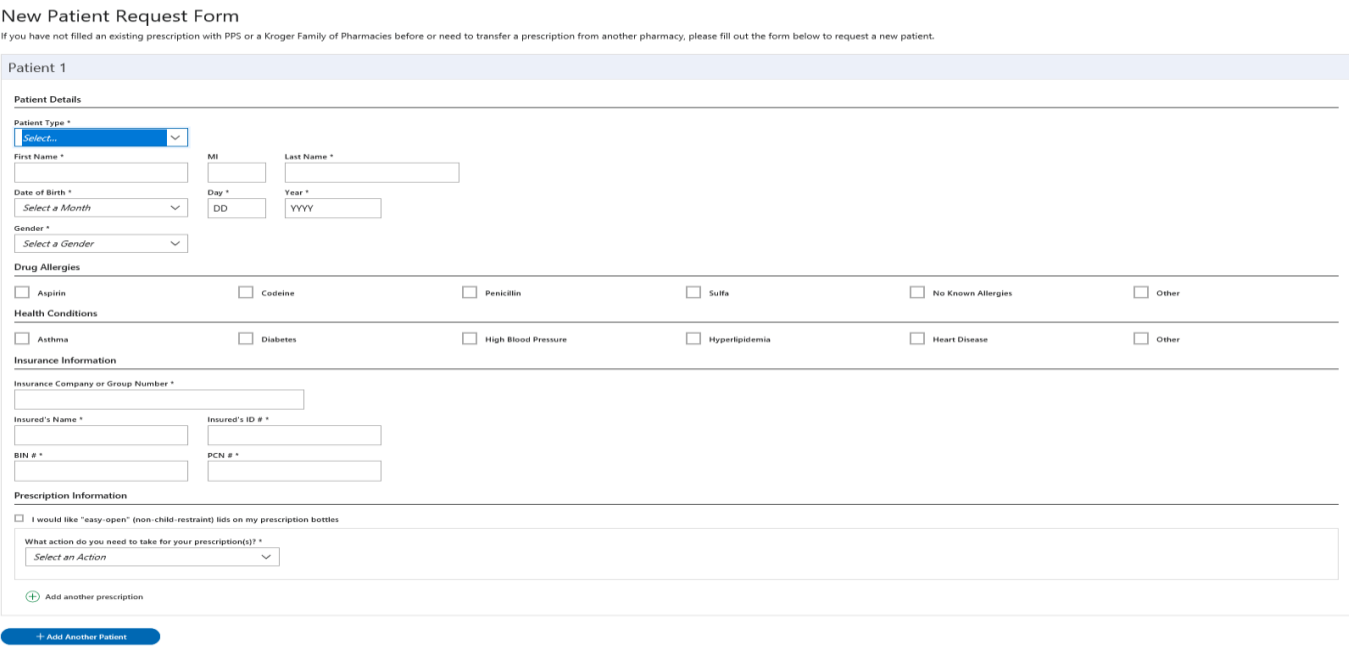

- 8. At the bottom of this form you will need to select 1 of 3 options:
	- Call my doctor: PPS will contact your provider for a new prescription
	- Transfer from another pharmacy
	- Fill a Paper Prescription: Use this option only if you are mailing in paper prescriptions

**\*\*Note:** Call my Doctor (New) is the preferred method and will expedite the process over the other two options.

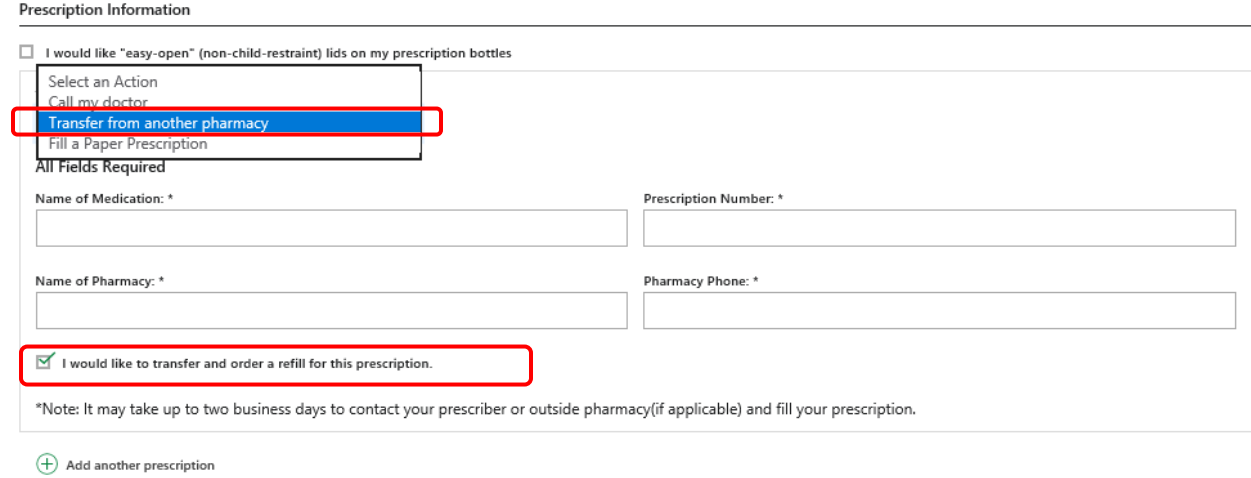

**\*\*Note:** If you select "Transfer from another pharmacy" ALSO check the box below the dropdown options if you need this prescription filled right away. If you DO NOT NEED this prescription filled but want it on file to fill at a later date, do not check the box. If your prescription is held on file you will need to call PPS when ready to fill.

9. If you *have* used a PPS or a Kroger Pharmacy, PPS can combine your prescription profile for all Kroger affiliated pharmacies, including Fred Meyer by calling PPS Customer Service at 800-552-6694 or you can select the second option "Add Online Prescription Management" on the "Online Prescription Management" page.

**\*\*Note:** If you are unable to view your retail pharmacy claims on your profile after you "Add Myself" you can call PPS Customer Service to help combine your retail and mail order profiles. This is for your convenience only and not required to use PPS Mail Order.

 $\mathsf I$ 

10. Complete the Shipping Details and select "Review My Application"

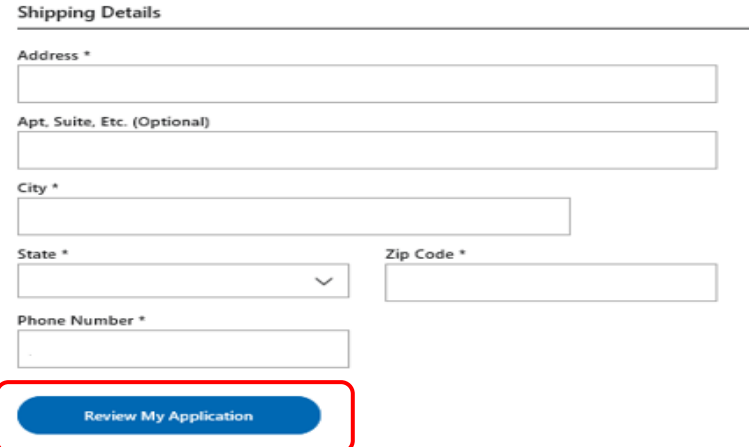

11. Once you select the "Review My Application," you will need to review your information and submit your application.

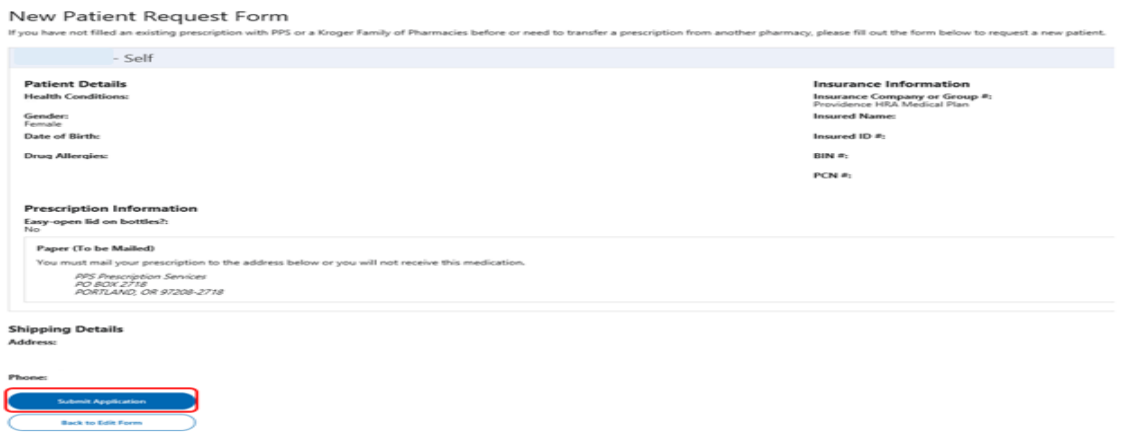

12. After submitting your application, you will receive confirmation if the submission was successful.

New Patient Request Form

If you have not filled an existing prescription with PPS or a Kroger Family of Pharmacies before or need to transfer a prescription from another pharmacy, please fill out the form below to request a new patient.

Your new Patient Request was successfully submitted. If you're filling a prescription now, a Pharmacy Associate may contact you within a few days to confirm details and get your payment information. Otherwise, please conta

13. Now that your application has been submitted, you can view your account summary by selecting the icon on the top right and selecting "My Account."

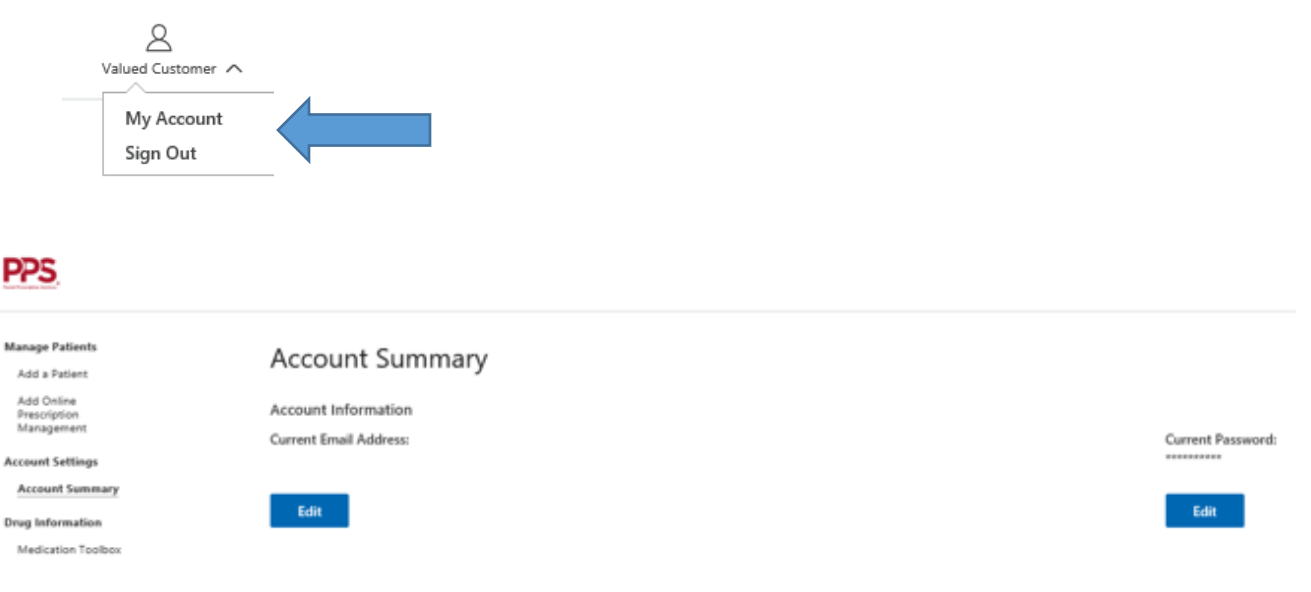